STEP 1:

Go to MYATCB which is found on the ATCB website. Click on the orange MYATCB box

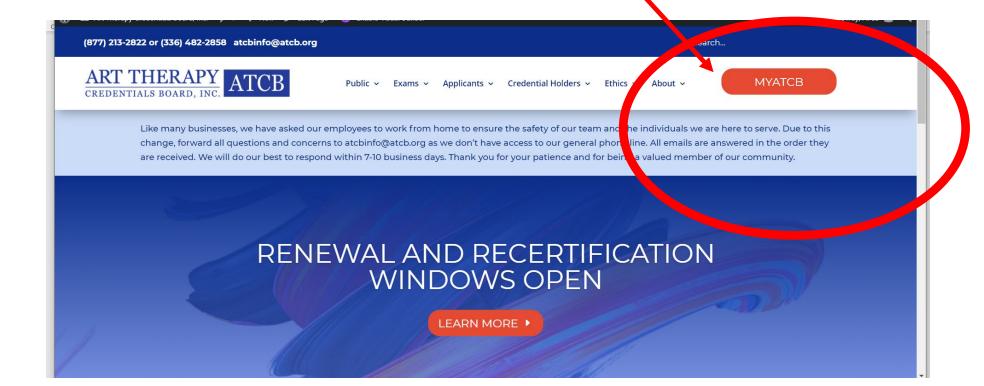

## 2. CREATE ACCOUNT

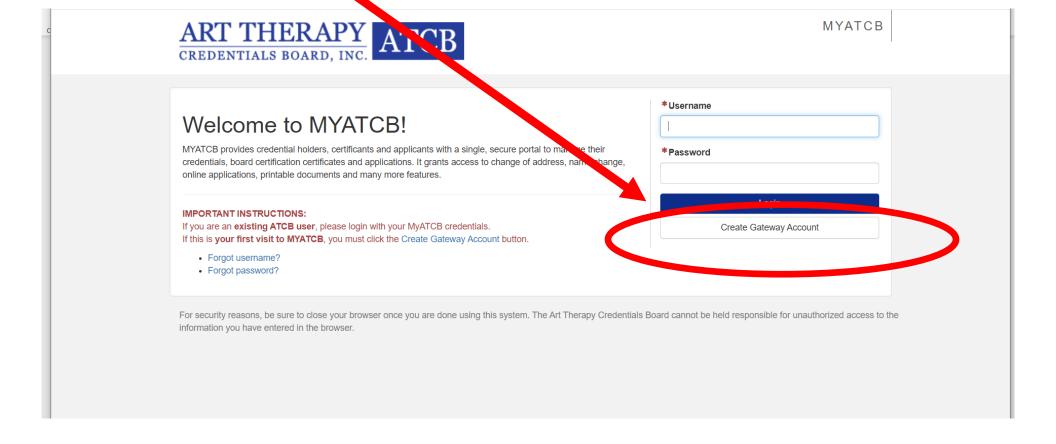

## 3. FILL OUT FORM

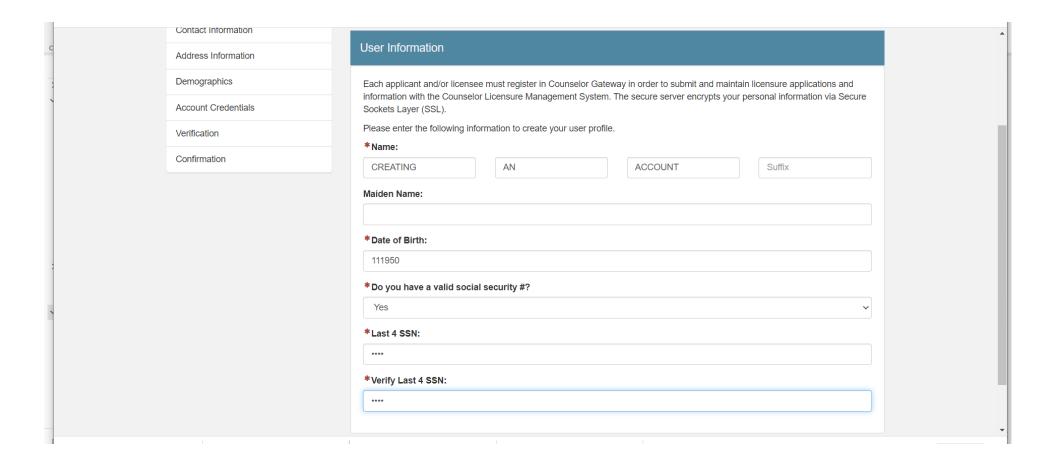

## THIS IS SECTION IS OPTIONAL

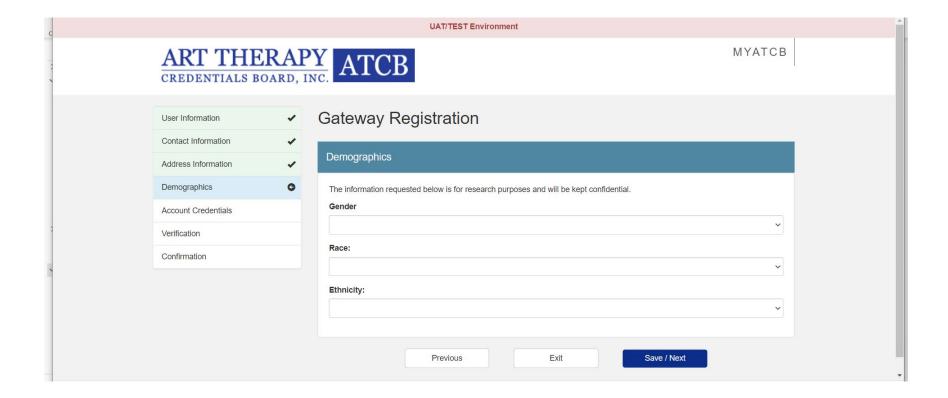

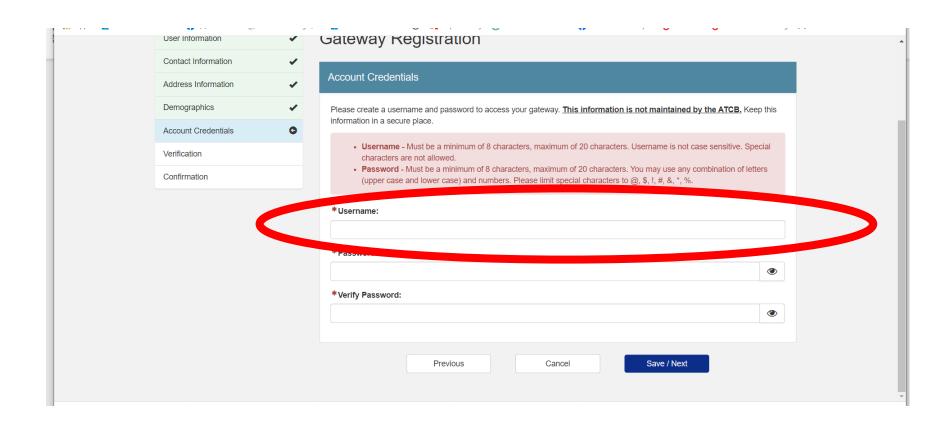

## CONFIRM YOUR INFO-BE SURE TO CLICK FINISH

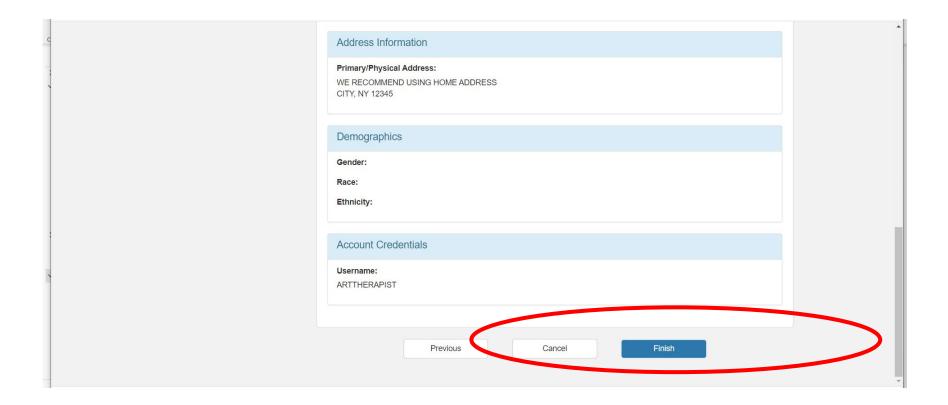